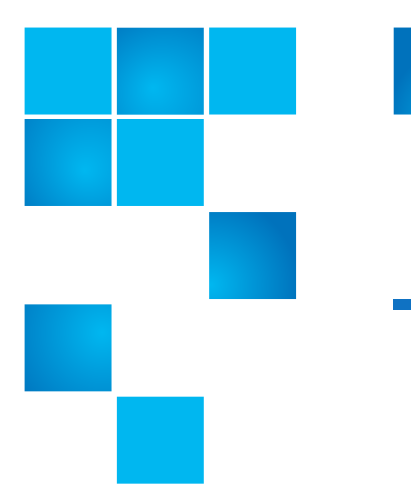

## **Scalar i40 and Scalar i80: Power Supply Installation**

The Scalar $^{\circledR}$  i40 contains one power supply. The Scalar i80 can have up to two power supplies for redundancy purposes.

An unused power supply slot must be covered by a filler plate.

<span id="page-0-0"></span>Figure 1 Single Power Supply System

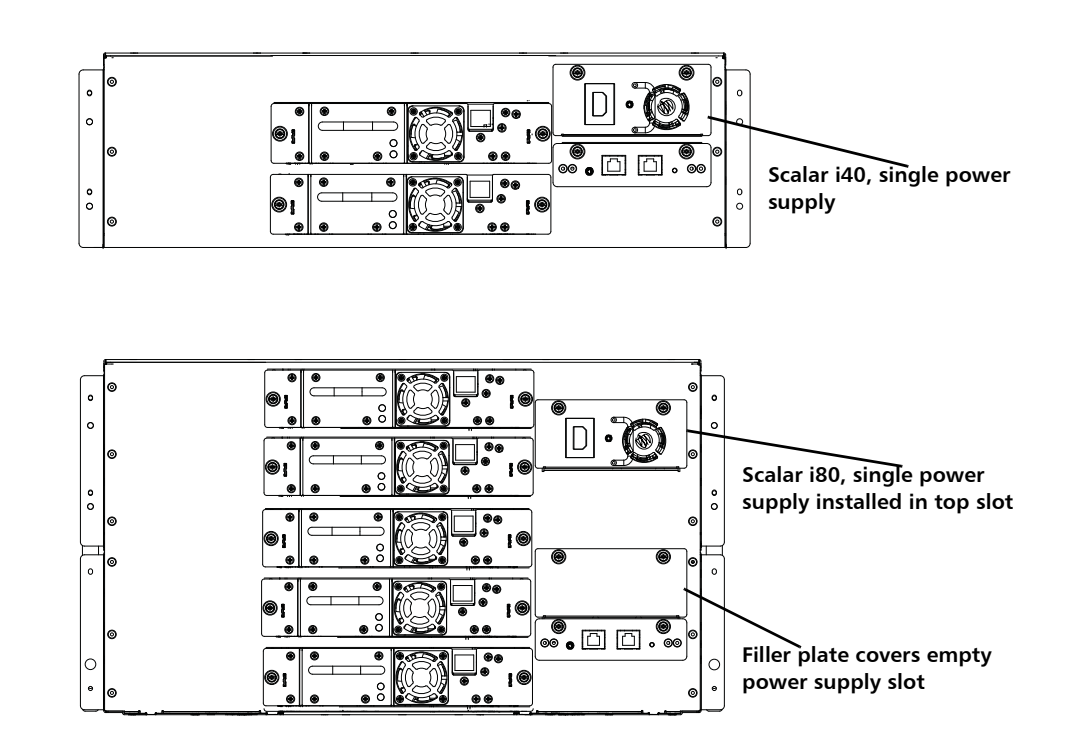

© 2014 Quantum Corporation. All rights reserved. Quantum, the Quantum logo, DLT, DLTtape, the DLTtape logo, SuperLoader, Scalar, DXi, StorageCare, StorNext, GoProtect, and Vision are registered trademarks of Quantum Corporation and its affiliates in the United States and/or other countries. All other trademarks are the property of their respective owners. Quantum specifications are subject to change.

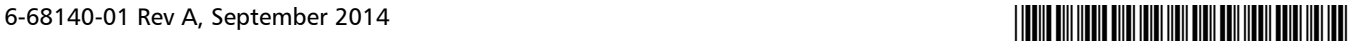

Quantum Scalar i40 and Scalar i80:Power Supply Installation 6-68140-01 Rev A September 2014

Figure 2 Redundant Power Supply System

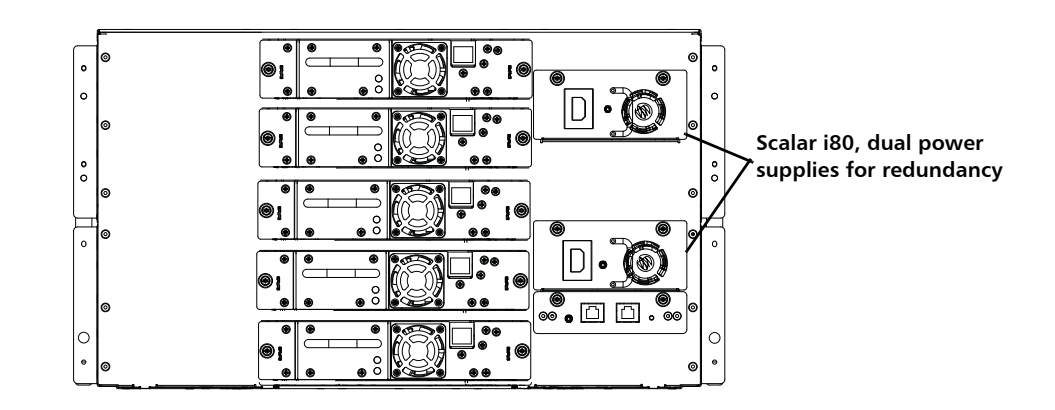

To install the power supply, refer to the following sections:

- [Installing a Power Supply on page](#page-1-0) 2
- [Replacing a Power Supply with a Filler Plate on page](#page-2-0) 3

## <span id="page-1-0"></span>**Installing a Power Supply**

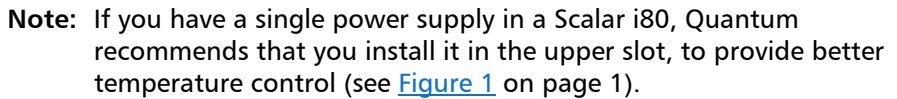

**Note:** If you need to remove one or more filler plates, unscrew the two thumbscrews securing the filler plate to the back of the library. Holding the thumbscrews, pull the filler plate gently out of the library. Save the filler plate in case you need to use it in the future.

**1** Install the new power supply by pushing it straight into the slot.

You may need to press firmly on the power supply sheet metal at the very end to plug in the power supply to the connector on the library. You will feel it snap into place.

The power supply only goes in one way, and should slide in easily. If you cannot slide it in, you may be trying to install it upside down.

- **2** Tighten the two thumbscrews finger tight.
- **3** Connect the power cord to the power supply.
- **4** Make sure the power cord is plugged in to a grounded AC outlet.
- **5** Check the status of the power supply's LED:
	- If the library has a redundant power supply and has not been powered off, the LED should turn green immediately to indicate the library is turned on.
	- If the library has one power supply and has been powered off, the power supply LED should turn amber to indicate it is plugged in but the library is not turned on.

**Note:** If the power supply LED is red, the power supply is not working. Contact Quantum Support.

**6** If the library has one power supply and you turned the power off using the power button on the front panel, press the power button **ON** and check the status of the power supply's LED: the power supply LED should turn green immediately to indicate the library is turned on.

## <span id="page-2-0"></span>**Replacing a Power Supply with a Filler Plate**

These instructions explain how to replace a power supply with a filler plate.

- **1** Hold the filler plate with the thumbscrews at the top.
- **2** Insert the bottom edge of the filler plate into the slot, engaging the bottom edge of the filler plate into the bottom of the slot.
- **3** Pivot the filler plate up to fit securely in the hole.
- **4** Tighten the thumbscrews.

**Note: On the Scalar i80**, if you are using only one power supply, you should install the power supply in the upper slot, and cover the lower slot with a filler plate (see **Figure 1** on page 1).

Quantum Scalar i40 and Scalar i80:Power Supply Installation 6-68140-01 Rev A September 2014